## <span id="page-0-0"></span>激活许可证

本帮助指南适用于为Sony数码相机申请过扩展服务许可证的用户。其中介绍了如何在相机上激活许可证。

[激活许可证](#page-1-0)

[管理许可证](#page-2-0)

H-615-100-91(1) Copyright 2023 Sony Corporation

# <span id="page-1-0"></span>**SONY** [帮助指南](#page-0-0)

激活许可证

## **激活许可证**

将保存在存储卡上的许可证文件加载到相机上,并激活许可证。

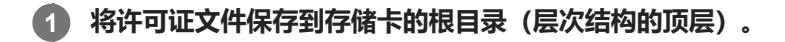

**将包含许可证文件的存储卡插入相机的存储卡插槽,然后打开相机电源。 2**

将显示安装确认画面。

**3 选择[确定]。**

## **注意**

我们为每台相机只发放一个许可证文件。无法在相机上安装与其序列号不匹配的许可证文件。

TP1001273929

H-615-100-91(1) Copyright 2023 Sony Corporation

<span id="page-2-0"></span>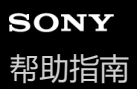

### 激活许可证

### **管理许可证**

可查看相机上已激活的许可证信息或者删除许可证。

**1 MENU→ (设置)→[设置选项]→[管理许可证]→所需项目。**

#### **菜单项目详细内容**

#### **许可证列表:**

显示已激活许可证的列表及其有效天数。 可使用以下方法删除许可证: 选择想要删除的许可证, 然后按而 (删除) 按钮。 **删除所有:**

删除所有已激活的许可证。

### **注意**

- 当没有已激活的许可证时,相机上将不会出现此菜单项目。
- 对于永久许可证,不会显示有效天数。
- 即使对相机进行初始化,已激活的许可证也不会被删除。

TP1001273930

H-615-100-91(1) Copyright 2023 Sony Corporation